# <span id="page-0-0"></span>**Manual Servis Dell™ Inspiron™ 535/537/545/546**

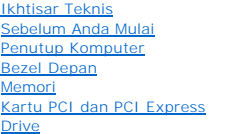

#### [Kipas](file:///C:/data/systems/insp535mt/in/sm/fan.htm#wp1193509) [Panel I/O Depan](file:///C:/data/systems/insp535mt/in/sm/frontio.htm#wp1181760) [Prosesor](file:///C:/data/systems/insp535mt/in/sm/cpu.htm#wp1181619) [Board Sistem](file:///C:/data/systems/insp535mt/in/sm/sysboard.htm#wp1181576) [Catu Daya](file:///C:/data/systems/insp535mt/in/sm/power.htm#wp1181021) [Baterai](file:///C:/data/systems/insp535mt/in/sm/coinbatt.htm#wp1180760) [Pengaturan Sistem](file:///C:/data/systems/insp535mt/in/sm/setup.htm#wp1160258)

## **Catatan, Perhatian, dan Peringatan**

**CATATAN:** CATATAN menunjukkan informasi penting yang membantu Anda mengoptimalkan penggunaan komputer Anda.

**PERHATIAN: PERHATIAN menunjukkan kerusakan potensial pada perangkat keras atau kehilangan data jika instruksi tidak diikuti.**

**A PERINGATAN: PERINGATAN menunjukkan potensi terjadinya kerusakan properti, cedera pada seseorang, atau kematian.** 

## **Informasi dalam dokumen ini dapat diubah tanpa pemberitahuan sebelumnya. © 2009 Dell Inc. Hak cipta dilindungi undang-undang.**

Dilarang keras memperbanyak material ini dalam cara apa pun tanpa izin tertulis Dell Inc.

Merek dagang yang digunakan dalam teks ini: *Dell,* logo *DELL dan Inspiron* merupakan merek dagang terdaftar Dell Inc.; *Microsoft* dan *Windows* merupakan merek dagang atau<br>merek dagang terdaftar dari Microsoft Corporati

Merek dagang lain dan ama dagang yang mungkin digunakan dalam dokumen ini mengaku memiliking memiliki merek dan nama produk mereka. Dell Inc. tidak<br>mengklaim kepemilikan dari merek dagang dan nama dagang selain miliknya se

**Model DCME dan DCMF**

**Februari 2009 Rev. A00**

#### <span id="page-1-0"></span> **Sebelum Anda Mulai Manual Servis Dell™ Inspiron™ 535/537/545/546**

- **O** [Spesifikasi Teknis](#page-1-1)
- **Peralatan yang Direkomen**
- **O** [Mematikan Komputer Anda](#page-1-3)
- **[Instruksi Keselamatan](#page-1-4)**

Bagian ini berisi prosedur untuk melepaskan dan memasang komponen dalam komputer Anda. Kecuali jika disebutkan lain, setiap prosedur mengasumsikan bahwa kondisi berikut telah dilakukan:

- 1 Anda telah menjalankan langkah di bagian [Mematikan Komputer Anda](#page-1-3) dan [Instruksi Keselamatan.](#page-1-4)
- l Anda telah membaca informasi keselamatan yang dikirimkan bersama komputer Anda*.*
- l Sebuah komponen dapat diganti atau—jika dibeli secara terpisah—dipasang dengan menjalankan prosedur pelepasan dengan urutan terbalik.

## <span id="page-1-1"></span>**Spesifikasi Teknis**

Untuk informasi mengenai spesifikasi teknis komputer Anda, lihat *Panduan Pemasangan* yang dikirimkan bersama komputer Anda atau lihat situs web Dukungan Dell pada **support.dell.com**.

## <span id="page-1-2"></span>**Peralatan yang Direkomendasikan**

Prosedur dalam dokumen ini mungkin memerlukan peralatan berikut:

- l Obeng Phillips kecil
- l Obeng pipih kecil

## <span id="page-1-3"></span>**Mematikan Komputer Anda**

**PERHATIAN: Untuk mencegah hilangnya data, simpan dan tutup semua file dan tutup semua program yang terbuka sebelum Anda mematikan komputer.**

- 1. Matikan sistem pengoperasian.
- 2. Pastikan komputer dan perangkat yang terpasang telah dimatikan. Jika komputer dan perangkat yang terpasang tidak dapat dimatikan secara otomatis<br>saat Anda menonaktifkan sistem pengoperasian Anda, tekan dan tahan tombol

## <span id="page-1-4"></span>**Instruksi Keselamatan**

Gunakan panduan keselamatan berikut untuk membantu melindungi komputer Anda dari kerusakan potensial dan untuk memastikan keselamatan diri Anda.

- PERINGATAN: Sebelum mengerjakan bagian dalam komputer, bacalah informasi keselamatan yang dikirimkan bersama komputer Anda. Untuk<br>informasi praktik keselamatan terbaik tambahan, kunjungi Laman utama Pemenuhan Peraturan pad
- PERHATIAN: Hanya teknisi servis yang berkualifikasi yang boleh mengerjakan reparasi pada komputer Anda. Kerusakan yang terjadi akibat<br>pekerjaan servis yang tidak diotorisasi oleh Dell tidak akan ditanggung oleh garansi And
- PERHATIAN: Saat Anda melepaskan kabel, tarik pada konektor kabel atau pada tab penariknya, jangan tarik langsung pada kabel. Beberapa<br>kabel memiliki konektor dengan tab pengunci; jika Anda melepaskan kabel seperti ini, tek **Selain itu, sebelum Anda menyambungkan kabel, pastikan kedua konektor telah diarahkan dan diluruskan dengan benar.**
- **PERHATIAN: Untuk mencegah kerusakan komputer, jalankan tahapan berikut sebelum Anda mulai mengerjakan bagian dalam komputer.**
- 1. Pastikan permukaan tempat Anda bekerja datar dan bersih agar penutup komputer tidak tergores.
- 2. Matikan komputer (lihat [Mematikan Komputer Anda](#page-1-3)).
- **PERHATIAN: Untuk melepaskan kabel jaringan, lepaskan kabel dari komputer terlebih dahulu, kemudian lepaskan kabel dari perangkat jaringan.**
- 3. Lepaskan semua kabel telepon atau jaringan dari komputer.
- 4. Putuskan koneksi komputer Anda dan semua perangkat yang terpasang dari outlet listrik.
- 5. Tekan dan tahan tombol daya saat koneksi sistem dilepaskan untuk menghubungkan board sistem ke ground.
- PERHATIAN: Sebelum menyentuh komponen apa pun di dalam komputer Anda, buat koneksi ke ground dengan menyentuh permukaan logam yang<br>tidak dicat, seperti logam di bagian belakang komputer. Selama Anda bekerja, sentuh permuka

<span id="page-3-0"></span> **Bezel Depan Manual Servis Dell™ Inspiron™ 535/537/545/546** 

- [Melepaskan Bezel Depan](#page-3-1) **O** [Memasang Kembali Bezel Depan](#page-3-2)dent
- PERINGATAN: Sebelum mengerjakan bagian dalam komputer, bacalah informasi keselamatan yang dikirimkan bersama komputer Anda. Untuk<br>informasi praktik keselamatan terbaik tambahan, kunjungi Laman utama Pemenuhan Peraturan pad
- **PERINGATAN: Untuk menghindari terkena sengatan listrik, lepaskan selalu komputer Anda dari outlet listrik sebelum melepaskan penutup komputer.**
- **A** PERINGATAN: Jangan operasikan peralatan Anda dengan penutup (seperti penutup komputer, bezel, braket pengisi, sisipan panel depan, dll.) **dilepaskan.**

## <span id="page-3-1"></span>**Melepaskan Bezel Depan**

- 1. Ikuti prosedur di bagian [Sebelum Anda Mulai](file:///C:/data/systems/insp535mt/in/sm/before.htm#wp1142684).
- 2. Lepaskan penutup komputer (lihat [Melepaskan Penutup Komputer](file:///C:/data/systems/insp535mt/in/sm/cover.htm#wp1189054)).

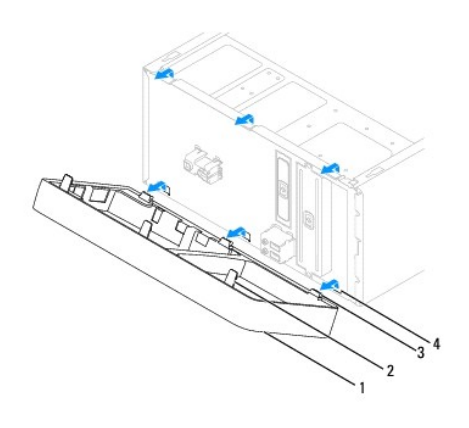

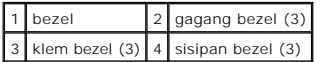

- 3. Pegang dan angkat gagang bezel satu per satu untuk melepaskan gagang dari panel depan.
- 4. Putar dan tarik bezel dari bagian depan komputer untuk melepaskan klem bezel dari sisipan bezel.
- 5. Letakkan bezel di tempat yang aman.

# <span id="page-3-2"></span>**Memasang Kembali Bezel Depan**

- 1. Luruskan dan masukkan klem bezel ke dalam sisipan bezel.
- 2. Putar bezel ke arah komputer hingga gagang bezel terpasang pada tempatnya.
- 3. Pasang kembali penutup komputer (lihat [Memasang Kembali Penutup Komputer\)](file:///C:/data/systems/insp535mt/in/sm/cover.htm#wp1181287).

## <span id="page-5-0"></span> **Kartu PCI dan PCI Express Manual Servis Dell™ Inspiron™ 535/537/545/546**

- [Melepaskan Braket Penahan Kartu](#page-5-1)
- [Memasang Kembali Braket Penahan Kartu](#page-6-0)
- [Melepaskan Kartu PCI dan PCI Express](#page-6-1)
- [Memasang Kembali Kartu PCI dan PCI Express](#page-7-0)
- [Mengonfigurasikan Komputer Anda Setelah Melepaskan atau Memasang Kartu PCI/PCI Express](#page-8-0)

PERINGATAN: Sebelum mengerjakan bagian dalam komputer, bacalah informasi keselamatan yang dikirimkan bersama komputer Anda. Untuk<br>informasi praktik keselamatan terbaik tambahan, kunjungi Laman utama Pemenuhan Peraturan pad

**PERINGATAN: Untuk menghindari terkena sengatan listrik, lepaskan selalu komputer Anda dari outlet listrik sebelum melepaskan penutup**   $\triangle$ **komputer.**

**PERINGATAN: Jangan operasikan peralatan Anda dengan penutup (seperti penutup komputer, bezel, braket pengisi, sisipan panel depan, dll.) dilepaskan.**

## <span id="page-5-1"></span>**Melepaskan Braket Penahan Kartu**

- 1. Ikuti prosedur di bagian [Sebelum Anda Mulai](file:///C:/data/systems/insp535mt/in/sm/before.htm#wp1142684).
- 2. Lepaskan penutup komputer (lihat [Melepaskan Penutup Komputer](file:///C:/data/systems/insp535mt/in/sm/cover.htm#wp1189054)).
- 3. Lepaskan baut yang menahan braket penahan kartu.
- 4. Angkat braket penahan kartu dan simpan di tempat yang aman.

#### **Inspiron™ 535/537**

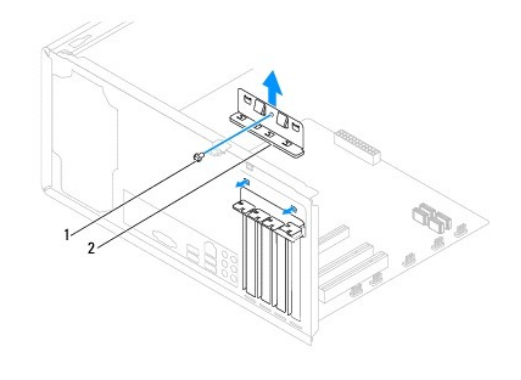

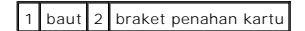

**Inspiron 545/546**

<span id="page-6-2"></span>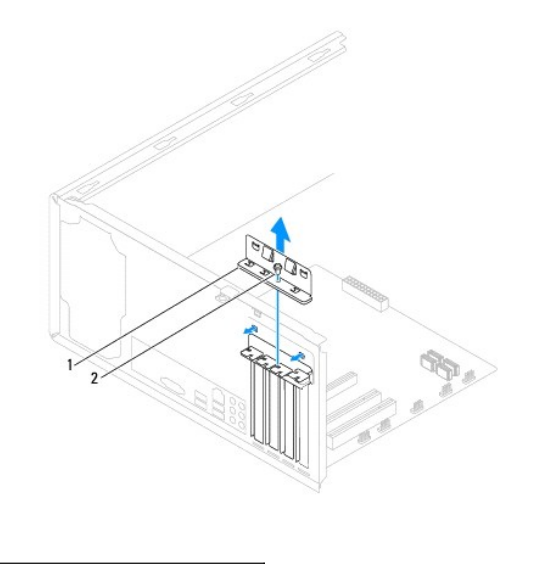

1 braket penahan kartu 2 baut

# <span id="page-6-0"></span>**Memasang Kembali Braket Penahan Kartu**

- 1. Ikuti prosedur di bagian [Sebelum Anda Mulai](file:///C:/data/systems/insp535mt/in/sm/before.htm#wp1142684).
- 2. Pasang kembali braket penahan kartu dengan memastikan bahwa:
	- l Klem pengarah lurus dengan takik pengarah.
	- l Bagian atas semua kartu dan braket pengisi sama rata dengan bar pelurus.
	- l Takik di bagian atas kartu atau braket pengisi terpasang dengan pas di sekeliling pengarah pelurus.

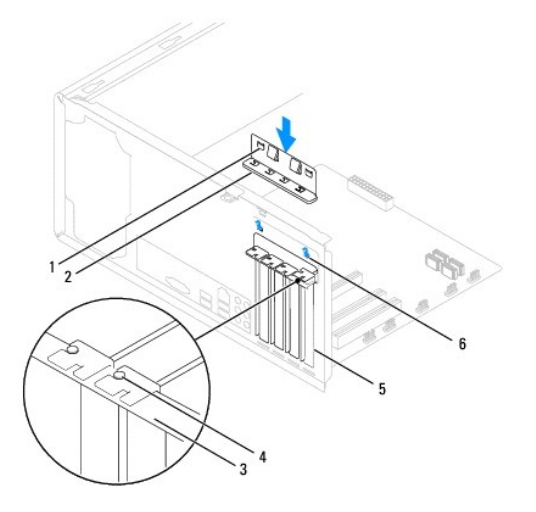

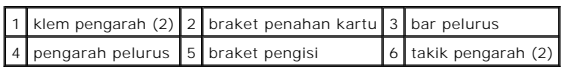

3. Pasang braket penahan kartu dengan memasang kembali baut.

# <span id="page-6-1"></span>**Melepaskan Kartu PCI dan PCI Express**

- <span id="page-7-1"></span>1. Ikuti prosedur di bagian [Sebelum Anda Mulai](file:///C:/data/systems/insp535mt/in/sm/before.htm#wp1142684).
- 2. Lepaskan penutup komputer (lihat [Melepaskan Penutup Komputer](file:///C:/data/systems/insp535mt/in/sm/cover.htm#wp1189054)).
- 3. Lepaskan braket penahan kartu (lihat [Melepaskan Braket Penahan Kartu\)](#page-5-1).
- 4. Jika perlu, lepaskan semua kabel yang tersambung ke kartu.
	- l Untuk kartu PCI atau PCI Express x1, pegang kartu pada ujung atasnya, dan kemudian lepaskan dari konektornya.
	- l Untuk kartu PCI Express x16, tekan pada mekanisme penahan, pegang kartu di bagian ujung atasnya, dan kemudian lepaskan dari konektornya.

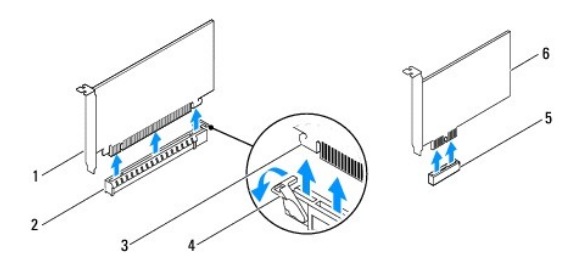

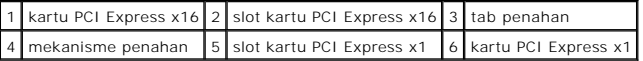

5. Jika Anda ingin melepaskan kartu secara permanen, pasang braket pengisi di celah slot kartu yang kosong.

**CATATAN:** Braket pengisi harus dipasang di celah slot kartu yang kosong untuk memenuhi sertifikasi FCC komputer. Braket juga berfungsi untuk mencegah komputer Anda tidak terkena debu dan kotoran.

- 6. Pasang kembali braket penahan kartu (lihat [Memasang Kembali Braket Penahan Kartu\)](#page-6-0).
- 7. Pasang kembali penutup komputer, sambungkan kembali komputer dan perangkat ke outlet listrik, lalu nyalakan komputer dan perangkat.
- 8. Lepaskan driver kartu dari sistem pengoperasian.
- 9. Untuk menyelesaikan prosedur pelepasan, lihat [Mengonfigurasikan Komputer Anda Setelah Melepaskan atau Memasang Kartu PCI/PCI Express.](#page-8-0)

# <span id="page-7-0"></span>**Memasang Kembali Kartu PCI dan PCI Express**

- 1. Ikuti prosedur di bagian [Sebelum Anda Mulai](file:///C:/data/systems/insp535mt/in/sm/before.htm#wp1142684).
- 2. Lepaskan penutup komputer (lihat [Melepaskan Penutup Komputer](file:///C:/data/systems/insp535mt/in/sm/cover.htm#wp1189054)).
- 3. Lepaskan braket penahan kartu (lihat [Melepaskan Braket Penahan Kartu\)](#page-5-1).
- 4. Siapkan kartu untuk dipasang.

Lihat dokumentasi yang menyertai kartu untuk informasi tentang konfigurasi kartu, membuat koneksi internal, atau memodifikasi kartu untuk komputer Anda.

5. Pasang kartu ke konektor dan tekan dengan kuat. Pastikan kartu terpasang dengan benar di dalam slot.

<span id="page-8-1"></span>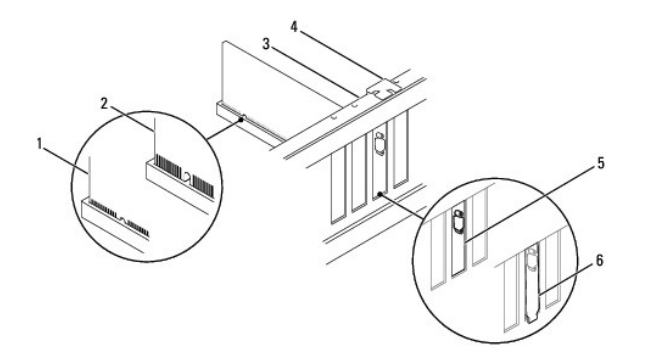

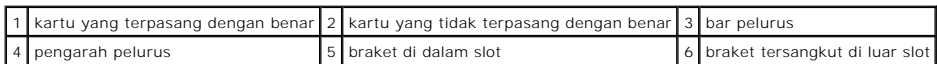

6. Jika Anda memasang kartu PCI Express ke dalam konektor kartu x16, posisikan kartu hingga slot penahan lurus dengan tab penahan.

7. Pasang kartu ke konektor dan tekan dengan kuat. Pastikan kartu terpasang dengan benar di dalam slot.

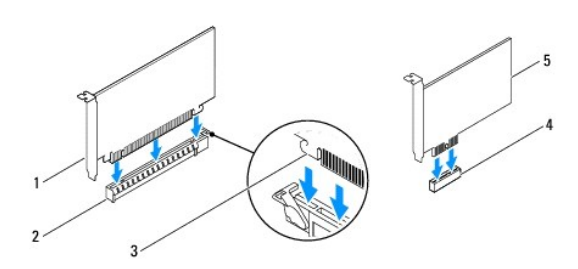

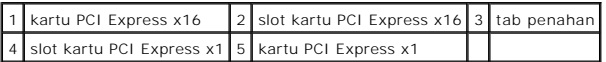

- 8. Pasang kembali braket penahan kartu (lihat [Memasang Kembali Braket Penahan Kartu\)](#page-6-0).
- 9. Sambungkan semua kabel yang harus dipasang ke kartu.

Lihat dokumentasi kartu untuk informasi mengenai koneksi kabel kartu.

**PERHATIAN: Jangan arahkan kabel ke atas atau ke belakang kartu. Kabel yang diarahkan ke atas kartu dapat mencegah penutup komputer tertutup dengan benar atau menyebabkan kerusakan pada peralatan.**

10. Pasang kembali penutup komputer, sambungkan kembali komputer dan perangkat ke outlet listrik, lalu nyalakan komputer dan perangkat.

11. Untuk menyelesaikan pemasangan, lihat [Mengonfigurasikan Komputer Anda Setelah Melepaskan atau Memasang Kartu PCI/PCI Express](#page-8-0).

# <span id="page-8-0"></span>**Mengonfigurasikan Komputer Anda Setelah Melepaskan atau Memasang Kartu PCI/PCI Express**

**CATATAN:** Untuk informasi tentang lokasi konektor, lihat Panduan Pemasangan. Untuk informasi mengenai penginstalan driver dan perangkat lunak untuk kartu Anda, lihat dokumentasi yang dikirimkan bersama kartu.

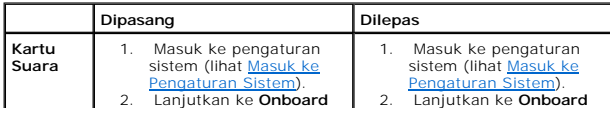

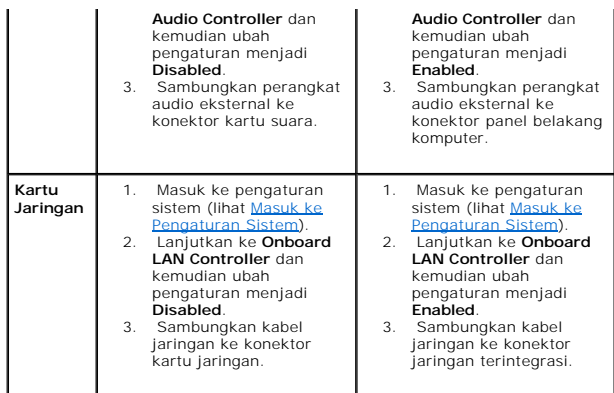

<span id="page-10-0"></span> **Baterai** 

**Manual Servis Dell™ Inspiron™ 535/537/545/546** 

- **O** [Melepaskan Baterai](#page-10-1)
- **Memasang Kembali Bater**
- PERINGATAN: Sebelum mengerjakan bagian dalam komputer, bacalah informasi keselamatan yang dikirimkan bersama komputer Anda. Untuk<br>informasi praktik keselamatan terbaik tambahan, kunjungi Laman utama Pemenuhan Peraturan pad
- PERINGATAN: Baterai baru dapat meledak jika tidak dipasang dengan benar. Ganti baterai hanya dengan tipe yang sama atau kompatibel yang<br>direkomendasikan oleh produsen. Buang baterai bekas sesuai dengan instruksi produsen.
- **PERINGATAN: Untuk menghindari terkena sengatan listrik, lepaskan selalu komputer Anda dari outlet listrik sebelum melepaskan penutup**   $\triangle$ **komputer.**
- **PERINGATAN: Jangan operasikan peralatan Anda dengan penutup (seperti penutup komputer, bezel, braket pengisi, sisipan panel depan, dll.) dilepaskan.**

## <span id="page-10-1"></span>**Melepaskan Baterai**

- <span id="page-10-3"></span>1. Catat informasi semua layar di pengaturan sistem (lihat [Pengaturan Sistem\)](file:///C:/data/systems/insp535mt/in/sm/setup.htm#wp1160258) agar Anda dapat memulihkan pengaturan yang benar setelah baterai baru dipasang.
- 2. Ikuti prosedur di bagian [Sebelum Anda Mulai](file:///C:/data/systems/insp535mt/in/sm/before.htm#wp1142684).
- 3. Lepaskan penutup komputer (lihat [Melepaskan Penutup Komputer](file:///C:/data/systems/insp535mt/in/sm/cover.htm#wp1189054)).
- 4. Cari soket baterai (lihat [Komponen Board Sistem](file:///C:/data/systems/insp535mt/in/sm/techov.htm#wp1206583)).
- **PERHATIAN: Jika Anda mengeluarkan baterai dari soketnya dengan benda tumpul, hati-hati jangan sampai benda tersebut mengenai board**  sistem. Pastikan benda tersebut disisipkan di antara baterai dan soket sebelum Anda mencoba mengeluarkan baterai. Jika hal ini diabaikan,<br>board sistem dapat rusak karena soket terlepas atau karena alur sirkuit di board sis

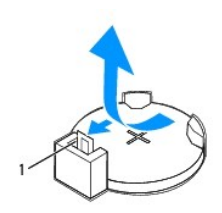

### 1 tab pelepas baterai

5. Tekan tab pelepas baterai untuk melepaskan baterai.

# <span id="page-10-2"></span>**Memasang Kembali Baterai**

1. Masukkan baterai baru (CR2032) ke dalam soket dengan sisi berlabel "+" menghadap ke atas, lalu tekan baterai ke dalam tempatnya.

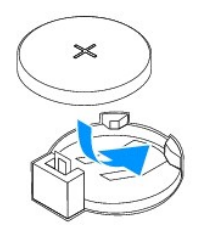

2. Pasang kembali penutup komputer (lihat [Memasang Kembali Penutup Komputer\)](file:///C:/data/systems/insp535mt/in/sm/cover.htm#wp1181287)

- 3. Sambungkan komputer dan perangkat Anda ke outlet listrik, dan kemudian nyalakan.
- 4. Masuk ke pengaturan sistem (lihat [Masuk ke Pengaturan Sistem\)](file:///C:/data/systems/insp535mt/in/sm/setup.htm#wp1160276) dan pulihkan pengaturan yang Anda simpan di [langkah 1.](#page-10-3)

#### <span id="page-12-0"></span> **Penutup Komputer Manual Servis Dell™ Inspiron™ 535/537/545/546**

- [Melepaskan Penutup Komputer](#page-12-1)
- **[Memasang Kembali Penutup Komputer](#page-12-2)**
- PERINGATAN: Sebelum mengerjakan bagian dalam komputer, bacalah informasi keselamatan yang dikirimkan bersama komputer Anda. Untuk<br>informasi praktik keselamatan terbaik tambahan, kunjungi Laman utama Pemenuhan Peraturan pad
- **PERINGATAN: Untuk menghindari terkena sengatan listrik, lepaskan selalu komputer Anda dari outlet listrik sebelum melepaskan penutup komputer.**
- **PERINGATAN: Jangan operasikan peralatan Anda dengan penutup (seperti penutup komputer, bezel, braket pengisi, sisipan panel depan, dll.)**   $\triangle$ **dilepaskan.**
- **PERHATIAN: Pastikan ada area yang memadai untuk meletakkan sistem dengan penutup dalam keadaan dilepas—sedikitnya 30 cm (1 kaki) dari area meja.**

## <span id="page-12-1"></span>**Melepaskan Penutup Komputer**

- 1. Ikuti prosedur di bagian [Sebelum Anda Mulai](file:///C:/data/systems/insp535mt/in/sm/before.htm#wp1142684).
- 2. Letakkan komputer dengan penutup komputer menghadap ke atas.
- 3. Lepaskan kedua baut yang menahan penutup menggunakan obeng.

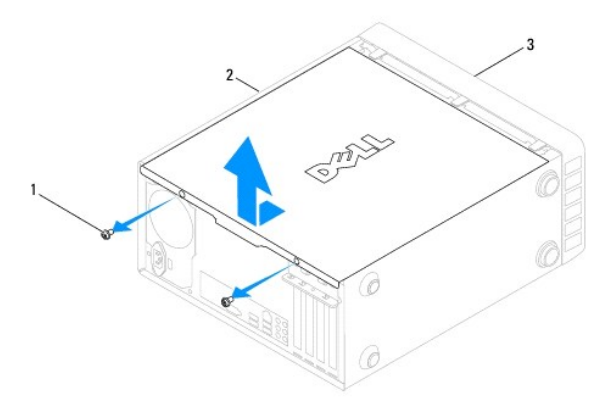

#### 1 baut (2) 2 penutup komputer 3 bagian depan komputer

- 4. Lepaskan penutup komputer dengan menariknya menjauhi bagian depan komputer dan mengangkatnya ke atas.
- 5. Simpan penutup di tempat yang aman.

# <span id="page-12-2"></span>**Memasang Kembali Penutup Komputer**

- 1. Pastikan semua kabel telah tersambung dan rapikan kabel agar tidak mengganggu.
- 2. Pastikan tidak ada peralatan atau komponen lain yang tertinggal di dalam komputer.
- 3. Luruskan tab di bagian dasar penutup komputer dengan slot yang terletak di sepanjang tepi komputer.
- 4. Tekan penutup komputer dan geser ke arah bagian depan komputer hingga Anda mendengar bunyi klik atau merasakan penutup komputer telah terpasang dengan benar.
- 5. Pastikan penutup telah berada di posisi yang benar.

6. Pasang kembali kedua baut yang menahan penutup menggunakan obeng.

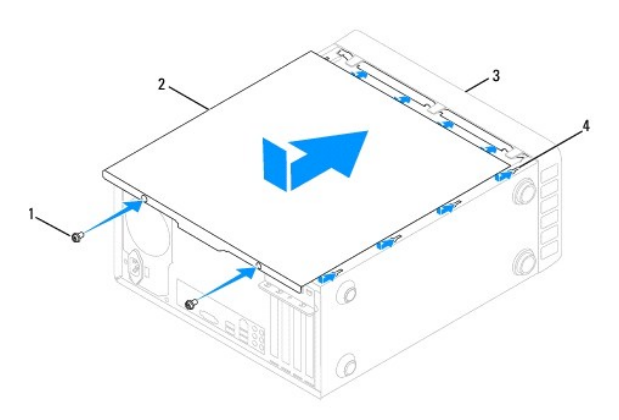

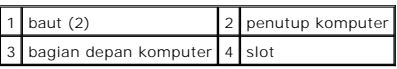

7. Tempatkan komputer pada posisi tegak lurus.

**PERHATIAN: Pastikan tidak ada benda yang menyumbat sistem ventilasi udara. Ventilasi yang tersumbat akan menyebabkan masalah termal yang mengganggu.**

<span id="page-14-0"></span> **Prosesor** 

**Manual Servis Dell™ Inspiron™ 535/537/545/546** 

- [Melepaskan Prosesor](#page-14-1)
- **O** Memasang Kembali Pr
- PERINGATAN: Sebelum mengerjakan bagian dalam komputer, bacalah informasi keselamatan yang dikirimkan bersama komputer Anda. Untuk<br>informasi praktik keselamatan terbaik tambahan, kunjungi Laman utama Pemenuhan Peraturan pad
- **PERINGATAN: Untuk menghindari terkena sengatan listrik, lepaskan selalu komputer Anda dari outlet listrik sebelum melepaskan penutup komputer.**
- **A** PERINGATAN: Jangan operasikan peralatan Anda dengan penutup (seperti penutup komputer, bezel, braket pengisi, sisipan panel depan, dll.) **dilepaskan.**
- PERHATIAN: Jangan lakukan langkah berikut kecuali jika Anda telah memahami prosedur melepaskan dan memasang kembali perangkat keras.<br>Board sistem Anda dapat rusak jika langkah-langkah berikut dilakukan dengan salah. Untuk

## <span id="page-14-1"></span>**Melepaskan Prosesor**

- 1. Ikuti prosedur di bagian [Sebelum Anda Mulai](file:///C:/data/systems/insp535mt/in/sm/before.htm#wp1142684).
- 2. Lepaskan penutup komputer (lihat [Melepaskan Penutup Komputer](file:///C:/data/systems/insp535mt/in/sm/cover.htm#wp1189054)).
- **PERHATIAN: Meskipun memiliki pelindung plastik, unit pendingin prosesor dapat menjadi sangat panas selama pengoperasian normal. Tunggu sampai pendingin cukup dingin sebelum Anda menyentuhnya.**
- 3. Lepaskan kipas prosesor dan unit pendingin prosesor dari komputer (lihat [Melepaskan Kipas Prosesor dan Unit Pendingin Prosesor](file:///C:/data/systems/insp535mt/in/sm/fan.htm#wp1180146)).

**CATATAN:** Kecuali jika pendingin prosesor baru diperlukan untuk prosesor baru, gunakan kembali unit pendingin prosesor asli saat Anda mengganti<br>prosesor.

- 4. Tekan dan dorong tuas pelepas ke bawah dan ke luar untuk melepaskan prosesor dari tab yang menahannya.
- 5. Buka penutup prosesor jika ada.

#### **Inspiron™ 535/537/545**

![](_page_14_Figure_18.jpeg)

![](_page_14_Picture_143.jpeg)

**Inspiron 546**

<span id="page-15-1"></span>![](_page_15_Picture_0.jpeg)

![](_page_15_Picture_82.jpeg)

**PERHATIAN: Saat melepaskan prosesor, jangan sentuh pin apa pun yang ada di dalam soket atau membiarkan benda apa pun jatuh ke pin di dalam soket.**

6. Angkat prosesor perlahan untuk melepaskannya dari soket.

Biarkan tuas pelepas memanjang di posisi lepas agar soket siap dipasangi prosesor baru.

# <span id="page-15-0"></span>**Memasang Kembali Prosesor**

**PERHATIAN: Lindungi diri Anda dari sengatan listrik dengan menyentuh permukaan logam yang tidak dicat di bagian belakang komputer.**

**PERHATIAN: Saat memasang kembali prosesor, jangan sentuh pin apa pun yang ada di dalam soket atau membiarkan benda apa pun jatuh ke pin di dalam soket.**

- 1. Ikuti prosedur di bagian [Sebelum Anda Mulai](file:///C:/data/systems/insp535mt/in/sm/before.htm#wp1142684).
- 2. Keluarkan prosesor baru dari kemasannya, hati-hati jangan sampai menyentuh bagian bawah prosesor.

**PERHATIAN: Anda harus meletakkan prosesor dengan benar pada soket untuk mencegah kerusakan permanen pada prosesor dan komputer saat Anda mengaktifkan komputer.**

3. Jika tuas pelepas pada soket belum dipanjangkan penuh, gerakkan tuas ke posisi tersebut.

**Inspiron 535/537/545**

![](_page_16_Figure_0.jpeg)

|                    | 1 takik pelurus depan 2 indikator pin-1 prosesor 3 takik pelurus belakang |                |
|--------------------|---------------------------------------------------------------------------|----------------|
| 4 penutup prosesor | 5 kait penutup tengah                                                     | 6 prosesor     |
| soket              | 8 tab                                                                     | 9 tuas pelepas |

**Inspiron 546**

![](_page_16_Picture_3.jpeg)

![](_page_16_Picture_137.jpeg)

- 4. Untuk Inspiron 535/537/545, posisikan takik pelurus depan dan belakang pada prosesor dengan takik pelurus depan dan belakang pada soket.
- 5. Luruskan pin-1 di bagian sudut prosesor dan soket.

# **PERHATIAN: Untuk mencegah kerusakan, pastikan prosesor telah lurus dengan soket dan jangan gunakan tenaga berlebihan saat Anda memasang prosesor.**

- 6. Pasang prosesor ke soket dengan perlahan dan pastikan prosesor terpasang dengan benar pada tempatnya.
- 7. Jika prosesor telah terpasang sepenuhnya pada soket, tutup penutup prosesor jika ada.

Pastikan tab pada penutup prosesor terpasang di bawah kait penutup tengah pada soket.

- 8. Putar kembali tuas pelepas soket ke arah soket dan sisipkan tuas ke dalam tempatnya untuk menahan prosesor.
- 9. Bersihkan pelumas termal dari bagian bawah pendingin prosesor.
- **PERHATIAN: Pastikan Anda menggunakan pelumas termal yang baru. Pelumas termal baru sangat penting untuk memastikan pengikatan termal memadai yang diperlukan untuk pengoperasian prosesor secara optimal.**
- 10. Oleskan pelumas termal baru ke bagian atas prosesor.
- 11. Pasang kembali kipas prosesor/unit pendingin prosesor (lihat [Memasang Kembali Kipas Prosesor dan Unit Pendingin Prosesor](file:///C:/data/systems/insp535mt/in/sm/fan.htm#wp1193789)).

**PERHATIAN: Pastikan kipas prosesor/unit pendingin prosesor terpasang dengan benar dan kencang.**

12. Pasang kembali penutup komputer (lihat [Memasang Kembali Penutup Komputer\)](file:///C:/data/systems/insp535mt/in/sm/cover.htm#wp1181287).

## <span id="page-18-0"></span> **Drive**

## **Manual Servis Dell™ Inspiron™ 535/537/545/546**

- **O** [Melepaskan Hard Drive](#page-18-1)
- **O** [Memasang Kembali Hard Drive](#page-19-0)
- [Melepaskan Pembaca Kartu Media](#page-19-1)
- **[Memasang Kembali Pembaca Kartu Media](#page-20-0)**
- **O** [Melepaskan Drive Optis](#page-20-1)
- [Memasang Kembali Drive Optis](#page-21-0)

PERINGATAN: Sebelum mengerjakan bagian dalam komputer, bacalah informasi keselamatan yang dikirimkan bersama komputer Anda. Untuk<br>informasi praktik keselamatan terbaik tambahan, kunjungi Laman utama Pemenuhan Peraturan pad

**PERINGATAN: Untuk menghindari terkena sengatan listrik, lepaskan selalu komputer Anda dari outlet listrik sebelum melepaskan penutup**   $\triangle$ **komputer.**

**PERINGATAN: Jangan operasikan peralatan Anda dengan penutup (seperti penutup komputer, bezel, braket pengisi, sisipan panel depan, dll.)**   $\triangle$ **dilepaskan.**

## <span id="page-18-1"></span>**Melepaskan Hard Drive**

**PERHATIAN: Jika Anda mengganti hard drive yang berisi data yang ingin Anda simpan, buatlah back up file sebelum Anda memulai prosedur ini.**

- 1. Ikuti prosedur di bagian [Sebelum Anda Mulai](file:///C:/data/systems/insp535mt/in/sm/before.htm#wp1142684).
- 2. Lepaskan penutup komputer (lihat [Melepaskan Penutup Komputer](file:///C:/data/systems/insp535mt/in/sm/cover.htm#wp1189054)).
- 3. Lepaskan kabel daya dan kabel data dari hard drive.

![](_page_18_Picture_17.jpeg)

**CATATAN:** Lokasi dan jumlah konektor SATA dapat berbeda-beda tergantung pada model komputer Anda. Untuk informasi lebih lanjut, lihat [Komponen Board Sistem](file:///C:/data/systems/insp535mt/in/sm/techov.htm#wp1206583).

![](_page_18_Picture_19.jpeg)

![](_page_18_Picture_194.jpeg)

**PERHATIAN: Pastikan Anda tidak menggores lubang baut dengan obeng karena komponen papan sirkuit hard disk terletak di sana.**

- 4. Lepaskan keempat baut yang menahan hard drive.
- 5. Geser drive keluar ke arah bagian belakang komputer.
- 6. Jika konfigurasi drive berubah saat hard drive dilepaskan, pastikan Anda menerapkan perubahan ini ke pengaturan sistem (lihat [Pengaturan Sistem\)](file:///C:/data/systems/insp535mt/in/sm/setup.htm#wp1160258).

7. Pasang kembali penutup komputer (lihat [Memasang Kembali Penutup Komputer\)](file:///C:/data/systems/insp535mt/in/sm/cover.htm#wp1181287).

8. Sambungkan komputer dan perangkat lain ke outlet listrik.

## <span id="page-19-0"></span>**Memasang Kembali Hard Drive**

- 1. Ikuti prosedur di bagian [Sebelum Anda Mulai](file:///C:/data/systems/insp535mt/in/sm/before.htm#wp1142684).
- 2. Lepaskan penutup komputer (lihat [Melepaskan Penutup Komputer](file:///C:/data/systems/insp535mt/in/sm/cover.htm#wp1189054)).
- 3. Periksa dokumentasi drive untuk memastikan drive itu telah dikonfigurasi untuk komputer Anda.
- 4. Dorong hard drive ke dalam tempat hard drive.
- 5. Luruskan dan pasang kembali keempat baut yang menahan hard drive pada tempat hard drive.
- 6. Sambungkan kabel daya dan data ke hard drive.
- 7. Sambungkan kabel data ke konektor board sistem.
- 8. Periksa semua kabel untuk memastikan kabel telah tersambung dengan benar dan terpasang kencang.
- 9. Pasang kembali penutup komputer (lihat [Memasang Kembali Penutup Komputer\)](file:///C:/data/systems/insp535mt/in/sm/cover.htm#wp1181287).
- 10. Sambungkan komputer dan perangkat Anda ke outlet listrik, dan kemudian nyalakan.
- 11. Lihat dokumentasi yang dikirimkan bersama drive untuk instruksi mengenai penginstalan perangkat lunak yang diperlukan untuk pengoperasian drive.
- 12. Periksa Pengaturan Sistem untuk perubahan konfigurasi drive (lihat [Masuk ke Pengaturan Sistem](file:///C:/data/systems/insp535mt/in/sm/setup.htm#wp1160276)).

# <span id="page-19-1"></span>**Melepaskan Pembaca Kartu Media**

- 1. Ikuti prosedur di bagian [Sebelum Anda Mulai](file:///C:/data/systems/insp535mt/in/sm/before.htm#wp1142684).
- 2. Lepaskan penutup komputer (lihat [Melepaskan Penutup Komputer](file:///C:/data/systems/insp535mt/in/sm/cover.htm#wp1189054)).
- 3. Lepaskan bezel (lihat [Melepaskan Bezel Depan\)](file:///C:/data/systems/insp535mt/in/sm/bezel.htm#wp1181855).

![](_page_19_Picture_18.jpeg)

![](_page_19_Picture_167.jpeg)

4. Lepaskan kabel USB FlexBay dan kabel daya dari bagian belakang pembaca kartu media.

**CATATAN:** Jika saat ini Anda tidak ingin memasang kembali pembaca kartu media, lepaskan koneksi ujung lain kabel USB Flexbay dari board<br>sistem dan simpan di tempat yang aman. Anda dapat menggunakan kabel USB FlexBay untuk

**CATATAN:** Lokasi dan jumlah konektor USB dapat berbeda-beda tergantung pada model komputer Anda. Untuk informasi lebih lanjut, lihat [Komponen Board Sistem](file:///C:/data/systems/insp535mt/in/sm/techov.htm#wp1206583).

- 5. Lepaskan kedua baut yang menahan pembaca kartu media.
- 6. Geser pembaca kartu media keluar melalui bagian depan komputer.
- 7. Pasang kembali bezel (lihat [Memasang Kembali Bezel Depan\)](file:///C:/data/systems/insp535mt/in/sm/bezel.htm#wp1181929)
- 8. Pasang kembali penutup komputer (lihat [Memasang Kembali Penutup Komputer\)](file:///C:/data/systems/insp535mt/in/sm/cover.htm#wp1181287).
- 9. Sambungkan komputer dan perangkat Anda ke outlet listrik, dan kemudian nyalakan.

## <span id="page-20-0"></span>**Memasang Kembali Pembaca Kartu Media**

- 1. Ikuti prosedur di bagian [Sebelum Anda Mulai](file:///C:/data/systems/insp535mt/in/sm/before.htm#wp1142684).
- 2. Lepaskan penutup komputer (lihat [Melepaskan Penutup Komputer](file:///C:/data/systems/insp535mt/in/sm/cover.htm#wp1189054)).
- 3. Lepaskan bezel (lihat [Melepaskan Bezel Depan\)](file:///C:/data/systems/insp535mt/in/sm/bezel.htm#wp1181855).
- 4. Jika akan dilakukan pemasangan pembaca kartu media baru, lepaskan pelat logam yang harus dilepaskan. Luruskan ujung obeng Phillips dengan slot<br>pada pelat logam yang harus dilepaskan dan putar obeng ke arah luar untuk me

![](_page_20_Picture_12.jpeg)

- 5. Dorong perlahan pembaca kartu media ke dalam tempatnya pada slot FlexBay.
- 6. Luruskan lubang baut pada pembaca kartu media dengan lubang baut pada slot FlexBay.
- 7. Pasang kembali kedua baut yang menahan pembaca kartu media ke slot FlexBay.

**CATATAN:** Pastikan pembaca kartu media telah dipasang sebelum kabel USB FlexBay disambungkan.

- 8. Sambungkan kabel USB FlexBay dan kabel daya ke bagian belakang pembaca kartu media.
- 9. Sambungkan kabel USB FlexBay ke konektor USB internal pada board sistem (lihat [Komponen Board Sistem](file:///C:/data/systems/insp535mt/in/sm/techov.htm#wp1206583)).
- 10. Pasang kembali bezel (lihat [Memasang Kembali Bezel Depan\)](file:///C:/data/systems/insp535mt/in/sm/bezel.htm#wp1181929).
- 11. Pasang kembali penutup komputer (lihat [Memasang Kembali Penutup Komputer\)](file:///C:/data/systems/insp535mt/in/sm/cover.htm#wp1181287).
- 12. Sambungkan komputer dan perangkat Anda ke outlet listrik, dan kemudian nyalakan.

## <span id="page-20-1"></span>**Melepaskan Drive Optis**

1. Ikuti prosedur di bagian [Sebelum Anda Mulai](file:///C:/data/systems/insp535mt/in/sm/before.htm#wp1142684).

- 2. Lepaskan penutup komputer (lihat [Melepaskan Penutup Komputer](file:///C:/data/systems/insp535mt/in/sm/cover.htm#wp1189054)).
- 3. Lepaskan bezel (lihat [Melepaskan Bezel Depan\)](file:///C:/data/systems/insp535mt/in/sm/bezel.htm#wp1181855).
- 4. Lepaskan kabel daya dan kabel data dari bagian belakang drive optis.

![](_page_21_Picture_3.jpeg)

**CATATAN:** Jika saat ini Anda tidak ingin memasang kembali drive optis, lepaskan koneksi ujung lain kabel data dari board sistem dan simpan di<br>tempat yang aman. Anda dapat menggunakan kabel data untuk memasang drive optis

**CATATAN:** Lokasi dan jumlah konektor SATA dapat berbeda-beda tergantung pada model komputer Anda. Untuk informasi lebih lanjut, lihat [Komponen Board Sistem](file:///C:/data/systems/insp535mt/in/sm/techov.htm#wp1206583).

![](_page_21_Picture_6.jpeg)

![](_page_21_Picture_202.jpeg)

- 5. Lepaskan kedua baut yang menahan drive optis.
- 6. Geser drive optis keluar melalui bagian depan komputer.
- 7. Pasang kembali bezel (lihat [Memasang Kembali Bezel Depan\)](file:///C:/data/systems/insp535mt/in/sm/bezel.htm#wp1181929).
- 8. Pasang kembali penutup komputer (lihat [Memasang Kembali Penutup Komputer\)](file:///C:/data/systems/insp535mt/in/sm/cover.htm#wp1181287).
- 9. Sambungkan komputer dan perangkat Anda ke outlet listrik, dan kemudian nyalakan.
- 10. Konfigurasikan drive di pengaturan sistem (lihat [Pilihan Pengaturan Sistem](file:///C:/data/systems/insp535mt/in/sm/setup.htm#wp1166955)).

## <span id="page-21-0"></span>**Memasang Kembali Drive Optis**

- 1. Ikuti prosedur di bagian [Sebelum Anda Mulai](file:///C:/data/systems/insp535mt/in/sm/before.htm#wp1142684).
- 2. Lepaskan penutup komputer (lihat [Melepaskan Penutup Komputer](file:///C:/data/systems/insp535mt/in/sm/cover.htm#wp1189054)).
- 3. Lepaskan bezel (lihat [Melepaskan Bezel Depan\)](file:///C:/data/systems/insp535mt/in/sm/bezel.htm#wp1181855).
- 4. Geser drive optis dengan perlahan ke dalam tempatnya.
- 5. Luruskan lubang baut pada drive optis dengan lubang baut pada tempat drive optis.
- 6. Pasang kembali kedua baut yang menahan drive optis ke tempat drive optis.
- 7. Sambungkan kabel daya dan data ke drive optis.
- 8. Pasang kembali bezel (lihat [Memasang Kembali Bezel Depan\)](file:///C:/data/systems/insp535mt/in/sm/bezel.htm#wp1181929).
- 9. Pasang kembali penutup komputer (lihat [Memasang Kembali Penutup Komputer\)](file:///C:/data/systems/insp535mt/in/sm/cover.htm#wp1181287).

## 10. Sambungkan komputer dan perangkat Anda ke outlet listrik, dan kemudian nyalakan.

Lihat dokumentasi yang dikirimkan bersama drive untuk instruksi mengenai penginstalan perangkat lunak yang diperlukan untuk pengoperasian drive.

11. Periksa Pengaturan Sistem untuk perubahan konfigurasi drive (lihat [Masuk ke Pengaturan Sistem](file:///C:/data/systems/insp535mt/in/sm/setup.htm#wp1160276)).

## <span id="page-23-0"></span> **Kipas**

## **Manual Servis Dell™ Inspiron™ 535/537/545/546**

- [Melepaskan Kipas Prosesor dan Unit Pendingin Prosesor](#page-23-1)
- [Memasang Kembali Kipas Prosesor dan Unit Pendingin Prosesor](#page-24-1)
- **O** [Melepaskan Kipas Sasis](#page-25-0)
- **O** [Memasang Kembali Kipas Sasis](#page-26-0)

PERINGATAN: Sebelum mengerjakan bagian dalam komputer, bacalah informasi keselamatan yang dikirimkan bersama komputer Anda. Untuk<br>informasi praktik keselamatan terbaik tambahan, kunjungi Laman utama Pemenuhan Peraturan pad

 $\triangle$ PERINGATAN: Untuk menghindari kemungkinan Anda terkena sengatan listrik, luka gores akibat bilah kipas yang bergerak, atau cedera lain yang<br>tidak terduga, lepaskan selalu komputer Anda dari outlet listrik sebelum melepaska

**A** PERINGATAN: Jangan operasikan peralatan Anda dengan penutup (seperti penutup komputer, bezel, braket pengisi, sisipan panel depan, dll.) **dilepaskan.**

## <span id="page-23-1"></span>**Melepaskan Kipas Prosesor dan Unit Pendingin Prosesor**

**PERHATIAN: Kipas prosesor dengan unit pendingin merupakan sebuah unit tunggal. Jangan coba melepaskan kipas secara terpisah.**

**PERHATIAN: Jangan sentuh bilah kipas saat Anda sedang melepaskan kipas prosesor dan unit pendingin prosesor. Hal ini dapat merusak kipas.**

- 1. Ikuti prosedur di bagian [Sebelum Anda Mulai](file:///C:/data/systems/insp535mt/in/sm/before.htm#wp1142684).
- 2. Lepaskan penutup komputer (lihat [Melepaskan Penutup Komputer](file:///C:/data/systems/insp535mt/in/sm/cover.htm#wp1189054)).
- 3. Lepaskan kabel kipas prosesor dan unit pendingin prosesor dari konektor kipas pada board sistem (lihat [Komponen Board Sistem](file:///C:/data/systems/insp535mt/in/sm/techov.htm#wp1206583)).
- 4. Lepaskan dengan hati-hati semua kabel yang dirutekan melalui kipas prosesor dan unit pendingin prosesor.

**A** PERHATIAN: Meskipun memiliki pelindung plastik, unit kipas pendingin prosesor dapat menjadi sangat panas selama pengoperasian normal. **Tunggu sampai unit kipas pendingin cukup dingin sebelum Anda menyentuhnya.**

5. Lepaskan kipas prosesor dan unit pendingin prosesor.

#### **Inspiron™ 535/537/545**

a. Kendurkan keempat baut mati yang menahan kipas prosesor dan unit pendingin prosesor dan angkat unit secara tegak lurus.

![](_page_23_Picture_21.jpeg)

1 kipas prosesor dan unit pendingin prosesor

**CATATAN:** Kipas prosesor dan unit pendingin prosesor di komputer Anda mungkin tidak sama persis dengan yang ditunjukkan pada gambar di atas.

#### <span id="page-24-0"></span>**Inspiron 546**

- a. Putar tuas klem 180 derajat berlawanan arah jarum jam untuk melepaskan gagang klem dari tonjolan braket.
- b. Putar kipas prosesor dan unit pendingin prosesor ke arah atas secara perlahan dan lepaskan dari komputer. Letakkan kipas prosesor dan unit pendingin prosesor pada bagian atasnya, dengan pelumas termal menghadap ke atas.

![](_page_24_Picture_3.jpeg)

![](_page_24_Picture_129.jpeg)

**CATATAN:** Kipas prosesor dan unit pendingin prosesor di komputer Anda mungkin tidak sama persis dengan yang ditunjukkan pada gambar di atas.

## <span id="page-24-1"></span>**Memasang Kembali Kipas Prosesor dan Unit Pendingin Prosesor**

**PERHATIAN: Saat memasang kembali kipas, pastikan Anda tidak menjepit kabel yang melewati board sistem dan kipas.**

- 1. Bersihkan pelumas termal dari bagian bawah kipas dan unit pendingin prosesor.
- **PERHATIAN: Pastikan Anda menggunakan pelumas termal yang baru. Pelumas termal baru sangat penting untuk memastikan pengikatan termal memadai yang diperlukan untuk pengoperasian prosesor secara optimal.**
- 2. Oleskan pelumas termal baru ke bagian atas prosesor.
- 3. Pasang kembali kipas prosesor dan unit pendingin prosesor.

#### **Inspiron 535/537/545**

- a. Luruskan baut mati pada kipas prosesor dan unit pendingin prosesor dengan empat lubang baut logam yang menonjol pada board sistem.
- b. Kencangkan keempat baut mati yang menahan kipas prosesor dan unit pendingin prosesor pada board sistem.

**CATATAN:** Pastikan bahwa kipas prosesor dan unit pendingin prosesor terpasang dengan benar dan kencang.

#### **Inspiron 546**

- a. Pasang kembali kipas prosesor dan unit pendingin prosesor pada braket.
- b. Pastikan kedua gagang klem telah diluruskan dengan kedua tonjolan braket.
- c. Tahan kipas prosesor dan unit pendingin prosesor pada tempatnya dan putar tuas klem 180 derajat searah jarum jam untuk menahan kipas prosesor dan unit pendingin prosesor.

![](_page_25_Picture_0.jpeg)

![](_page_25_Picture_111.jpeg)

- 4. Sambungkan kabel kipas prosesor dan unit pendingin prosesor ke konektor kipas pada pada board sistem (lihat [Komponen Board Sistem](file:///C:/data/systems/insp535mt/in/sm/techov.htm#wp1206583)).
- 5. Pasang kembali penutup komputer (lihat [Memasang Kembali Penutup Komputer\)](file:///C:/data/systems/insp535mt/in/sm/cover.htm#wp1181287).
- 6. Sambungkan komputer dan perangkat Anda ke outlet listrik, dan kemudian nyalakan.

# <span id="page-25-0"></span>**Melepaskan Kipas Sasis**

**PERHATIAN: Jangan sentuh bilah kipas saat Anda sedang melepaskan kipas sasis. Hal ini dapat merusak kipas.**

- 1. Ikuti prosedur di bagian [Sebelum Anda Mulai](file:///C:/data/systems/insp535mt/in/sm/before.htm#wp1142684).
- 2. Lepaskan penutup komputer (lihat [Melepaskan Penutup Komputer](file:///C:/data/systems/insp535mt/in/sm/cover.htm#wp1189054)).
- 3. Lepaskan kabel kipas sasis dari konektor kipas sasis pada board sistem (lihat [Komponen Board Sistem](file:///C:/data/systems/insp535mt/in/sm/techov.htm#wp1206583)).
- 4. Lepaskan baut yang menahan kipas sasis.
- 5. Geser kipas sasis ke arah bagian depan komputer dan angkat kipas ke atas.

## **Inspiron™ 535/537**

![](_page_25_Figure_13.jpeg)

![](_page_26_Picture_0.jpeg)

#### **Inspiron 545/546**

![](_page_26_Figure_2.jpeg)

1 baut (4) 2 kipas sasis

# <span id="page-26-0"></span>**Memasang Kembali Kipas Sasis**

- 1. Ikuti prosedur di bagian [Sebelum Anda Mulai](file:///C:/data/systems/insp535mt/in/sm/before.htm#wp1142684).
- 2. Geser kipas sasis pada tempatnya ke arah bagian belakang komputer.
- 3. Pasang kembali baut yang menahan kipas sasis.
- 4. Sambungkan kabel kipas sasis ke konektor kipas sasis pada board sistem (lihat [Komponen Board Sistem\)](file:///C:/data/systems/insp535mt/in/sm/techov.htm#wp1206583).
- 5. Pasang kembali penutup komputer (lihat [Memasang Kembali Penutup Komputer\)](file:///C:/data/systems/insp535mt/in/sm/cover.htm#wp1181287).
- 6. Sambungkan komputer dan perangkat Anda ke outlet listrik, dan kemudian nyalakan.

### <span id="page-27-0"></span> **Panel I/O Depan Manual Servis Dell™ Inspiron™ 535/537/545/546**

- [Melepaskan Panel I/O Depan](#page-27-1)
- **O** Memasang Kembali Panel I/O De
- PERINGATAN: Sebelum mengerjakan bagian dalam komputer, bacalah informasi keselamatan yang dikirimkan bersama komputer Anda. Untuk<br>informasi praktik keselamatan terbaik tambahan, kunjungi Laman utama Pemenuhan Peraturan pad
- **PERINGATAN: Untuk menghindari terkena sengatan listrik, lepaskan selalu komputer Anda dari outlet listrik sebelum melepaskan penutup**   $\triangle$ **komputer.**
- **PERINGATAN: Jangan operasikan peralatan Anda dengan penutup (seperti penutup komputer, bezel, braket pengisi, sisipan panel depan, dll.)**   $\Lambda$ **dilepaskan.**

## <span id="page-27-1"></span>**Melepaskan Panel I/O Depan**

**CATATAN:** Perhatikan perutean semua kabel saat Anda melepaskan kabel agar Anda dapat merutekan kembali kabel dengan benar ketika memasang panel I/O depan yang baru.

- 1. Ikuti prosedur di bagian [Sebelum Anda Mulai](file:///C:/data/systems/insp535mt/in/sm/before.htm#wp1142684).
- 2. Lepaskan penutup komputer (lihat [Melepaskan Penutup Komputer](file:///C:/data/systems/insp535mt/in/sm/cover.htm#wp1189054)).
- 3. Lepaskan bezel (lihat [Melepaskan Bezel Depan\)](file:///C:/data/systems/insp535mt/in/sm/bezel.htm#wp1181855).

**PERHATIAN: Berhati-hatilah saat Anda menggeser panel I/O keluar dari komputer. Jika Anda tidak berhati-hati, kerusakan dapat terjadi pada konektor kabel dan klip perutean kabel.**

- 4. Lepaskan semua kabel yang tersambung ke panel I/O dari konektor board sistem.
- 5. Lepaskan baut yang menahan panel I/O pada sasis.
- 6. Lepaskan panel I/O dengan hati-hati dari komputer.

![](_page_27_Picture_16.jpeg)

![](_page_27_Picture_162.jpeg)

# <span id="page-27-2"></span>**Memasang Kembali Panel I/O Depan**

**PERHATIAN: Berhati-hatilah untuk tidak merusak konektor kabel dan klip perutean kabel saat menggeser panel I/O ke dalam slot klem panel I/O.**

1. Luruskan dan geser klem panel I/O ke dalam slot klem panel I/O.

2. Pasang kembali baut yang menahan panel I/O pada sasis.

- 3. Sambungkan kabel ke konektor board sistem.
- 4. Pasang kembali bezel (lihat [Memasang Kembali Bezel Depan\)](file:///C:/data/systems/insp535mt/in/sm/bezel.htm#wp1181929).
- 5. Pasang kembali penutup komputer (lihat [Memasang Kembali Penutup Komputer\)](file:///C:/data/systems/insp535mt/in/sm/cover.htm#wp1181287).
- 6. Sambungkan komputer dan perangkat Anda ke outlet listrik, dan kemudian nyalakan.

### <span id="page-29-0"></span> **Memori**

**Manual Servis Dell™ Inspiron™ 535/537/545/546** 

- **O** [Melepaskan Memori](#page-29-1)
- **O** Memasang Kembali Me
- **[Konfigurasi Memori yang Direkomendasikan](#page-30-0)**
- [Mengatur Konfigurasi Memori Jalur Ganda](#page-31-0)

PERINGATAN: Sebelum mengerjakan bagian dalam komputer, bacalah informasi keselamatan yang dikirimkan bersama komputer Anda. Untuk<br>informasi praktik keselamatan terbaik tambahan, kunjungi Laman utama Pemenuhan Peraturan pad

**PERINGATAN: Untuk menghindari terkena sengatan listrik, lepaskan selalu komputer Anda dari outlet listrik sebelum melepaskan penutup**   $\triangle$ **komputer.**

**PERINGATAN: Jangan operasikan peralatan Anda dengan penutup (seperti penutup komputer, bezel, braket pengisi, sisipan panel depan, dll.) dilepaskan.**

## <span id="page-29-1"></span>**Melepaskan Memori**

- 1. Ikuti prosedur di bagian [Sebelum Anda Mulai](file:///C:/data/systems/insp535mt/in/sm/before.htm#wp1142684).
- 2. Lepaskan penutup komputer (lihat [Melepaskan Penutup Komputer](file:///C:/data/systems/insp535mt/in/sm/cover.htm#wp1189054)).
- 3. Temukan modul memori di board sistem (lihat [Komponen Board Sistem\)](file:///C:/data/systems/insp535mt/in/sm/techov.htm#wp1206583).
- 4. Tekan keluar klip penahan di setiap ujung konektor modul memori.

![](_page_29_Picture_15.jpeg)

![](_page_29_Picture_174.jpeg)

5. Pegang modul memori dan tarik ke atas.

Jika modul memori sulit dilepaskan, gerakkan modul memori maju dan mundur dengan perlahan untuk melepaskannya dari konektor.

## <span id="page-29-2"></span>**Memasang Kembali Memori**

- 1. Ikuti prosedur di bagian [Sebelum Anda Mulai](file:///C:/data/systems/insp535mt/in/sm/before.htm#wp1142684).
- 2. Tekan keluar klip penahan di setiap ujung konektor modul memori.
- 3. Ikuti panduan pemasangan memori (lihat [Konfigurasi Memori yang Direkomendasikan\)](#page-30-0).
- **PERHATIAN: Jangan pasang modul memori ECC.**
- 4. Luruskan takik di bagian bawah modul memori dengan tab pada konektor.

<span id="page-30-1"></span>![](_page_30_Picture_0.jpeg)

![](_page_30_Picture_200.jpeg)

# **PERHATIAN: Untuk mencegah kerusakan pada modul memori, tekan modul lurus ke bawah ke dalam konektor dan gunakan tenaga yang seimbang di setiap tepi modul.**

#### 5. Sisipkan modul memori ke dalam konektor hingga modul memori terpasang dengan benar ke dalam posisinya.

Jika Anda memasukkan modul memori dengan benar, klip penahan akan terkunci di dalam penahan pada setiap tepi modul.

![](_page_30_Picture_5.jpeg)

#### 1 penahan (2) 2 klip penahan (terpasang pada tempatnya)

- 6. Pasang kembali penutup komputer (lihat [Memasang Kembali Penutup Komputer\)](file:///C:/data/systems/insp535mt/in/sm/cover.htm#wp1181287).
- 7. Sambungkan komputer dan perangkat Anda ke outlet listrik, dan kemudian nyalakan.

Jika pesan yang muncul menginformasikan bahwa jumlah memori telah berubah, tekan <F1> untuk melanjutkan.

- 8. Lakukan logon ke komputer Anda.
- 9. Klik kanan pada ikon **My Computer** pada desktop Microsoft® Windows® dan klik **Properties**.
- 10. Klik tab **General**.
- 11. Untuk memverifikasi bahwa memori telah terpasang dengan benar, periksa jumlah memori (RAM) yang terdaftar.

# <span id="page-30-0"></span>**Konfigurasi Memori yang Direkomendasikan**

Saat memasang atau memasang kembali memori, lihatlah tabel berikut:

![](_page_30_Picture_201.jpeg)

# <span id="page-31-0"></span>**Mengatur Konfigurasi Memori Jalur Ganda**

**CATATAN:** Memori jalur ganda tidak didukung pada Inspiron™ 535/537.

## **Inspiron 545**

![](_page_31_Picture_3.jpeg)

![](_page_31_Picture_74.jpeg)

**Inspiron 546**

![](_page_31_Picture_6.jpeg)

![](_page_31_Picture_75.jpeg)

<span id="page-32-0"></span> **Catu Daya Manual Servis Dell™ Inspiron™ 535/537/545/546** 

- [Melepaskan Catu Daya](#page-32-1)
- [Memasang Kembali Catu Daya](#page-33-0)
- PERINGATAN: Sebelum mengerjakan bagian dalam komputer, bacalah informasi keselamatan yang dikirimkan bersama komputer Anda. Untuk<br>informasi praktik keselamatan terbaik tambahan, kunjungi Laman Utama Pemenuhan Peraturan pad **www.dell.com/regulatory\_compliance.**
- **PERINGATAN: Untuk menghindari terkena sengatan listrik, lepaskan selalu komputer Anda dari outlet listrik sebelum melepaskan penutup komputer.**
- **PERINGATAN: Jangan operasikan peralatan Anda dengan penutup (seperti penutup komputer, bezel, braket pengisi, sisipan panel depan, dll.)**   $\triangle$ **dilepaskan.**

## <span id="page-32-1"></span>**Melepaskan Catu Daya**

- 1. Ikuti prosedur di bagian [Sebelum Anda Mulai](file:///C:/data/systems/insp535mt/in/sm/before.htm#wp1142684).
- 2. Lepaskan penutup komputer (lihat [Melepaskan Penutup Komputer](file:///C:/data/systems/insp535mt/in/sm/cover.htm#wp1189054)).
- 3. Lepaskan kabel daya DC dari board sistem dan drive.

Perhatikan perutean kabel daya DC di bawah tab pada sasis komputer saat Anda melepaskan kabel dari board sistem dan drive. Anda harus merutekan<br>kabel ini dengan benar ketika Anda memasang kembali kabel untuk mencegah kabel

- 4. Lepaskan semua kabel dari klip penahan pada bagian samping catu daya.
- 5. Lepaskan keempat baut yang menahan catu daya ke bagian belakang sasis komputer.

### **Inspiron™ 535/537**

![](_page_32_Figure_15.jpeg)

![](_page_32_Picture_127.jpeg)

**Inspiron 545/546**

![](_page_33_Picture_0.jpeg)

![](_page_33_Picture_101.jpeg)

6. Saat menekan snap penahan catu daya, geser catu daya keluar dan angkat.

# <span id="page-33-0"></span>**Mengganti Catu Daya**

- 1. Tekan snap penahan catu daya dan geser catu daya pengganti ke arah bagian belakang komputer.
- **PERINGATAN: Kesalahan saat memasang kembali dan mengencangkan semua baut dapat menyebabkan sengatan listrik karena baut-baut ini merupakan bagian utama dari ground sistem.**
- 2. Pasang kembali keempat baut yang menahan catu daya ke bagian belakang sasis komputer.

**CATATAN:** Rutekan kabel daya DC ke bagian bawah tab sasis. Semua kabel harus dirutekan dengan benar untuk mencegah kerusakan pada kabel.

- 3. Sambungkan kabel daya DC ke board sistem dan drive.
- 4. Kencangkan semua kabel ke klip penahan pada bagian samping catu daya.

**CATATAN:** Lakukan pemeriksaan ganda semua koneksi kabel untuk memastikan bahwa koneksi kabel aman.

- 5. Pasang kembali penutup komputer (lihat [Memasang Kembali Penutup Komputer\)](file:///C:/data/systems/insp535mt/in/sm/cover.htm#wp1181287).
- 6. Periksa sakelar pilihan tegangan (jika ada) untuk memastikan tegangan yang benar telah dipilih.
- 7. Sambungkan komputer dan perangkat Anda ke outlet listrik, dan kemudian nyalakan.

#### <span id="page-34-0"></span> **Pengaturan Sistem Manual Servis Dell™ Inspiron™ 535/537/545/546**

### **O** [Ikhtisar](#page-34-1)

- [Masuk ke Pengaturan Sistem](#page-34-2)
- [Menghapus Password yang Terlupa](#page-39-0)
- **O** [Menghapus Pengaturan CMOS](#page-40-0)
- [Menjalankan Flashing BIOS](#page-42-0)

## <span id="page-34-1"></span>**Ikhtisar**

Menggunakan Pengaturan Sistem:

- l Untuk mengubah informasi konfigurasi sistem setelah Anda menambahkan, mengubah, atau melepaskan perangkat keras apa pun pada komputer Anda.
- l Untuk mengatur atau mengubah opsi yang dapat dipilih pengguna seperti password pengguna.
- l Untuk membaca jumlah memori aktual atau mengatur tipe hard drive yang dipasang.

Sebelum Anda menggunakan Pengaturan Sistem, Anda disarankan untuk mencatat informasi layar pengaturan sistem untuk referensi selanjutnya.

**PERHATIAN: Jangan ubah pengaturan di pengaturan sistem jika Anda bukan seorang pengguna komputer yang mahir. Perubahan tertentu dapat menyebabkan komputer Anda beroperasi secara tidak benar.**

## <span id="page-34-2"></span>**Masuk ke Pengaturan Sistem**

- 1. Aktifkan (atau nyalakan kembali) komputer.
- 2. Saat logo DELL muncul, tekan segera <F2>.

**CATATAN:** Keyboard dapat rusak jika tombol pada keyboard ditekan dan ditahan terlalu lama. Untuk mencegah kemungkinan kerusakan keyboard, tekan dan lepaskan <F2> dengan jeda yang sama sampai layar pengaturan sistem muncul.

Jika Anda menunggu terlalu lama dan logo sistem pengoperasian muncul, lanjutkan menunggu hingga Anda melihat desktop Microsoft® Windows®, kemudian matikan komputer Anda dan coba kembali.

## **Layar Pengaturan Sistem**

**Daftar Pilihan** — Kolom ini muncul di sisi kiri pada jendela pengaturan sistem. Kolom ini merupakan daftar yang dapat digulirkan, berisi fitur yang menentukan konfigurasi komputer Anda, termasuk perangkat keras yang dipasang, konservasi daya, dan fitur sekuriti.

**Kolom Pilihan —** Kolom ini berisi informasi mengenai setiap pilihan. Pada kolom ini Anda dapat menampilkan pengaturan terkini dan mengubah pengaturan<br>Anda. Gunakan tombol tanda panah kanan dan kiri untuk menyorot pilihan.

**Kolom Bantuan** — Kolom ini menyediakan menu bantuan sensitif konteks berdasarkan opsi yang dipilih.

**Fungsi Tombol** — Kolom ini muncul di bawah Kolom Pilihan dan berisi daftar tombol serta fungsinya dalam area pengaturan sistem yang aktif.

## **Pilihan Pengaturan Sistem**

**CATATAN:** Tergantung pada komputer Anda dan perangkat yang dipasang, butir yang ada dalam daftar di bagian ini dapat tidak ditampilkan atau ditampilkan berbeda dengan daftar berikut.

**Inspiron 535/537**

![](_page_34_Picture_203.jpeg)

![](_page_35_Picture_254.jpeg)

![](_page_36_Picture_231.jpeg)

**Inspiron 545**

![](_page_36_Picture_232.jpeg)

![](_page_37_Picture_222.jpeg)

**Inspiron 546**

![](_page_37_Picture_223.jpeg)

![](_page_38_Picture_253.jpeg)

## **Mengubah Urutan Booting untuk Booting Terkini**

Anda dapat menggunakan fitur ini, misalnya, untuk menginformasikan komputer untuk melakukan booting dari drive CD sehingga Anda dapat menjalankan<br>Diagnostik Dell pada media *Driver dan Utilitas* , namun Anda ingnuter untuk

1. Jika Anda menjalankan booting pada perangkat USB, sambungkan perangkat USB ke konektor USB.

- 2. Aktifkan (atau nyalakan kembali) komputer.
- 3. Saat F2 = Pengaturan, F12 = Menu Booting muncul di sudut kanan bawah layar, tekan <F12>.

Jika Anda menunggu terlalu lama dan logo sistem pengoperasian muncul, lanjutkan menunggu hingga Anda melihat desktop Microsoft Windows. Kemudian, matikan komputer dan coba lagi.

**Boot Device Menu** muncul dan mendaftar semua perangkat booting yang tersedia. Setiap perangkat memiliki angka di sebelahnya.

4. Di bagian bawah menu, masukkan nomor perangkat yang digunakan untuk booting terkini.

Misalnya, jika Anda menjalankan booting pada kunci memori USB, sorot **USB Flash Device** dan tekan <Enter>.

**CATATAN:** Untuk menjalankan booting pada perangkat USB, perangkat harus dapat dibooting. Untuk memastikan bahwa perangkat Anda dapat dibooting, periksa dokumentasi perangkat.

## **Mengubah Urutan Booting untuk Booting Selanjutnya**

- 1. Masuk ke pengaturan sistem (lihat [Masuk ke Pengaturan Sistem\)](#page-34-2).
- 2. Gunakan tombol tanda panah untuk menyorot opsi menu **Boot Device Configuration** dan tekan <Enter> untuk mengakses menu.

**CATATAN:** Catat urutan booting terkini jika Anda ingin mendapatkan kembali urutannya di lain waktu.

- 3. Tekan tombol tanda panah atas dan bawah untuk menelusuri daftar perangkat.
- 4. Tekan plus (+) atau minus (–) untuk mengubah prioritas booting perangkat.

# <span id="page-39-0"></span>**Menghapus Password yang Terlupa**

PERINGATAN: Sebelum mengerjakan bagian dalam komputer, bacalah informasi keselamatan yang dikirimkan bersama komputer Anda. Untuk<br>informasi praktik keselamatan terbaik tambahan, kunjungi Laman utama Pemenuhan Peraturan pad

- 1. Ikuti prosedur di bagian [Sebelum Anda Mulai](file:///C:/data/systems/insp535mt/in/sm/before.htm#wp1142684).
- 2. Lepaskan penutup komputer (lihat [Melepaskan Penutup Komputer](file:///C:/data/systems/insp535mt/in/sm/cover.htm#wp1189054)).
- 3. Cari jumper reset password 3-pin pada board sistem.

**CATATAN:** Lokasi konektor password dapat berbeda-beda berdasarkan sistem.

## **Inspiron 535/537**

![](_page_39_Figure_20.jpeg)

# **Inspiron 545**

![](_page_40_Figure_1.jpeg)

## **Inspiron 546**

![](_page_40_Figure_3.jpeg)

- 4. Lepaskan plug jumper 2-pin dari pin 2 dan 3 lalu pasang pada 1 dan 2.
- 5. Nyalakan komputer, tunggu kira-kira lima detik lalu matikan komputer. Jika perlu, tekan dan tahan tombol daya untuk mematikan komputer.
- 6. Lepaskan plug jumper 2-pin dari pin 1 dan 2 lalu pasang kembali pada pin 2 dan 3 untuk mengaktifkan fitur password.
- 7. Pasang kembali penutup komputer (lihat [Memasang Kembali Penutup Komputer\)](file:///C:/data/systems/insp535mt/in/sm/cover.htm#wp1181287).
- 8. Sambungkan komputer dan perangkat Anda ke outlet listrik, dan kemudian nyalakan.

# <span id="page-40-0"></span>**Menghapus Pengaturan CMOS**

1. Ikuti prosedur di bagian [Sebelum Anda Mulai](file:///C:/data/systems/insp535mt/in/sm/before.htm#wp1142684).

**CATATAN:** Koneksi komputer harus diputuskan dari outlet listrik untuk menghapus pengaturan CMOS.

- 2. Lepaskan penutup komputer (lihat [Melepaskan Penutup Komputer](file:///C:/data/systems/insp535mt/in/sm/cover.htm#wp1189054)).
- 3. Mengatur ulang pengaturan CMOS terkini:
	- a. Cari jumper reset CMOS 3-pin pada board sistem.
- b. Lepaskan plug jumper dari pin 2 dan 3 jumper reset CMOS.
- c. Tempatkan plug jumper pada pin 1 dan 2 jumper reset CMOS dan tunggu sekitar lima detik.
- d. Lepaskan plug jumper dan pasang kembali pada pin 2 dan 3 jumper reset CMOS.

# **Inspiron 535/537**

![](_page_41_Figure_4.jpeg)

# **Inspiron 545**

![](_page_41_Figure_6.jpeg)

# **Inspiron 546**

![](_page_42_Figure_0.jpeg)

- 4. Pasang kembali penutup komputer (lihat [Memasang Kembali Penutup Komputer\)](file:///C:/data/systems/insp535mt/in/sm/cover.htm#wp1181287).
- 5. Sambungkan komputer dan perangkat Anda ke outlet listrik, dan kemudian nyalakan.

# <span id="page-42-0"></span> **Menjalankan Flashing BIOS**

BIOS mungkin meminta flashing saat update tersedia atau saat memasang kembali board sistem.

- 1. Nyalakan komputer.
- 2. Temukan file update BIOS untuk komputer Anda di situs web Dukungan Dell pada **support.dell.com**.
- 3. Klik **Download Now** untuk mendownload file.
- 4. Jika jendela **Export Compliance Disclaimer** muncul, klik **Yes, I Accept this Agreement**.

Jendela **File Download** akan muncul.

5. Klik **Save this program to disk**, dan kemudian klik **OK**.

Jendela **Save In** akan muncul.

6. Klik tanda panah bawah untuk menampilkan menu **Save In**, pilih **Desktop**, kemudian klik **Save**.

File akan didownload ke desktop Anda.

7. Klik **Close** saat jendela **Download Complete** muncul.

Ikon file muncul pada desktop Anda dan berjudul sama dengan file update BIOS yang didownload.

8. Klik dua kali ikon file pada desktop dan ikuti instruksi pada layar.

### <span id="page-43-0"></span> **Board Sistem Manual Servis Dell™ Inspiron™ 535/537/545/546**

- [Melepaskan Board Sistem](#page-43-1)
- [Memasang Kembali Board Sistem](#page-44-0)
- PERINGATAN: Sebelum mengerjakan bagian dalam komputer, bacalah informasi keselamatan yang dikirimkan bersama komputer Anda. Untuk<br>informasi praktik keselamatan terbaik tambahan, kunjungi Laman utama Pemenuhan Peraturan pad
- **PERINGATAN: Untuk menghindari terkena sengatan listrik, lepaskan selalu komputer Anda dari outlet listrik sebelum melepaskan penutup**   $\triangle$ **komputer.**
- **PERINGATAN: Jangan operasikan peralatan Anda dengan penutup (seperti penutup komputer, bezel, braket pengisi, sisipan panel depan, dll.)**   $\triangle$ **dilepaskan.**

## <span id="page-43-1"></span>**Melepaskan Board Sistem**

- 1. Ikuti prosedur di bagian [Sebelum Anda Mulai](file:///C:/data/systems/insp535mt/in/sm/before.htm#wp1142684).
- 2. Lepaskan penutup komputer (lihat [Melepaskan Penutup Komputer](file:///C:/data/systems/insp535mt/in/sm/cover.htm#wp1189054)).
- 3. Lepaskan semua kartu yang ditambahkan pada board sistem (lihat [Melepaskan Kartu PCI dan PCI Express\)](file:///C:/data/systems/insp535mt/in/sm/cards.htm#wp1209355).
- 4. Lepaskan kipas prosesor dan unit pendingin prosesor (lihat [Melepaskan Kipas Prosesor dan Unit Pendingin Prosesor](file:///C:/data/systems/insp535mt/in/sm/fan.htm#wp1180146)).
- 5. Lepaskan prosesor (lihat [Melepaskan Prosesor](file:///C:/data/systems/insp535mt/in/sm/cpu.htm#wp1182904)).
- 6. Lepaskan modul memori (lihat <u>Melepaskan Memori</u>) dan catat modul memori mana saja yang dilepaskan dari setiap soket memori agar modul memori<br>dapat dipasang pada lokasi yang sama setelah board dipasang kembali.
- 7. Lepaskan koneksi semua kabel dari board sistem. Perhatikan perutean semua kabel saat Anda melepaskan kabel agar Anda dapat merutekan kembali kabel dengan benar setelah memasang board sistem yang baru.
- 8. Lepaskan baut dari board sistem.
- 9. Angkat board sistem ke atas dan lepaskan.

#### **Inspiron 535/537**

![](_page_43_Figure_18.jpeg)

1 baut (6) 2 board sistem

**Inspiron 545/546**

![](_page_44_Figure_0.jpeg)

# 1 baut (8) 2 board sistem

Bandingkan board sistem yang baru saja dilepaskan dengan board sistem pengganti untuk memastikan bahwa kedua komponen ini sama.

# <span id="page-44-0"></span>**Memasang Kembali Board Sistem**

- 1. Luruskan board perlahan ke dalam sasis dan geser ke arah bagian belakang komputer.
- **PERHATIAN: Pastikan pegas penahan port tidak rusak saat memasang kembali board sistem.**

**Inspiron 535/537**

![](_page_44_Picture_7.jpeg)

![](_page_44_Picture_8.jpeg)

**Inspiron 545/546**

![](_page_45_Picture_0.jpeg)

## 1 bagian belakang komputer 2 pegas penahan port (3)

- 2. Pasang kembali baut yang menahan board sistem ke sasis komputer.
- 3. Pasang kembali kabel yang Anda lepaskan dari board sistem.

### **PERHATIAN: Pastikan kipas prosesor dan unit pendingin prosesor terpasang dengan benar dan kencang.**

- 4. Pasang kembali prosesor (lihat [Memasang Kembali Prosesor\)](file:///C:/data/systems/insp535mt/in/sm/cpu.htm#wp1183018).
- 5. Pasang kembali kipas prosesor dan unit pendingin prosesor (lihat [Memasang Kembali Kipas Prosesor dan Unit Pendingin Prosesor\)](file:///C:/data/systems/insp535mt/in/sm/fan.htm#wp1193789).
- 6. Pasang kembali modul memori ke dalam soket memori pada lokasi yang sama seperti saat Anda melepaskannya (lihat [Memasang Kembali Memori\)](file:///C:/data/systems/insp535mt/in/sm/memory.htm#wp1181618).
- 7. Pasang kembali semua kartu yang ditambahkan pada board sistem (lihat [Memasang Kembali Kartu PCI dan PCI Express](file:///C:/data/systems/insp535mt/in/sm/cards.htm#wp1180416)).
- 8. Pasang kembali penutup komputer (lihat [Memasang Kembali Penutup Komputer\)](file:///C:/data/systems/insp535mt/in/sm/cover.htm#wp1181287).
- 9. Sambungkan komputer dan perangkat Anda ke outlet listrik, dan kemudian nyalakan.

## <span id="page-46-0"></span> **Ikhtisar Teknis Manual Servis Dell™ Inspiron™ 535/537/545/546**

[Tampak Dalam Komputer Anda](#page-46-1)

#### [Komponen Board Sistem](#page-46-2)

PERINGATAN: Sebelum mengerjakan bagian dalam komputer, bacalah informasi keselamatan yang dikirimkan bersama komputer Anda. Untuk<br>informasi praktik keselamatan terbaik tambahan, kunjungi Laman utama Pemenuhan Peraturan pad

# <span id="page-46-1"></span>**Tampak Dalam Komputer Anda**

![](_page_46_Figure_6.jpeg)

![](_page_46_Picture_90.jpeg)

# <span id="page-46-2"></span>**Komponen Board Sistem**

**Inspiron 535/537**

![](_page_47_Figure_0.jpeg)

![](_page_47_Picture_194.jpeg)

# **Inspiron 545**

![](_page_47_Figure_3.jpeg)

![](_page_48_Picture_311.jpeg)

# **Inspiron 546**

![](_page_48_Figure_2.jpeg)

![](_page_48_Picture_312.jpeg)